# **Programming the Inverter Through VictronConnect** (Page 1/4)

You can now connect the MK3 adapter to an Android phone or tablet, Apple laptop, or Windows PC/laptop for programming. This guide covers how to program the Victron Multiplus inverter using the VictronConnect App.

1. Connect the MK3 Adapter to your Mac or PC device. You may need a USB adapter to allow the MK3 to connect

**AM SOLAR** 

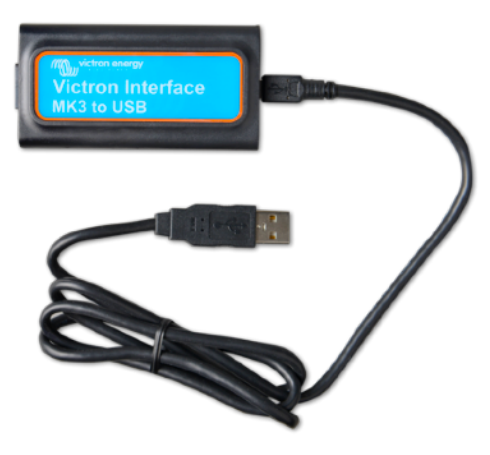

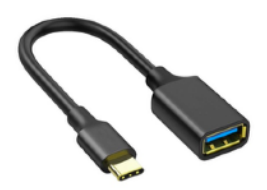

USB to USB-C Adapter for the Android phones and MacBook Pro.

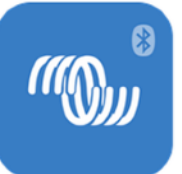

2. If you haven't already downloaded VictronConnect to your phone or device, you can get it on the Mac App Store, Google Play, or the Windows store.

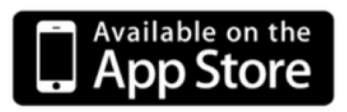

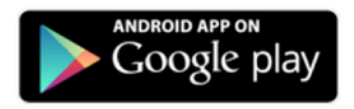

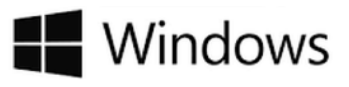

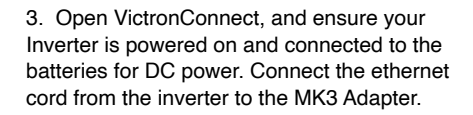

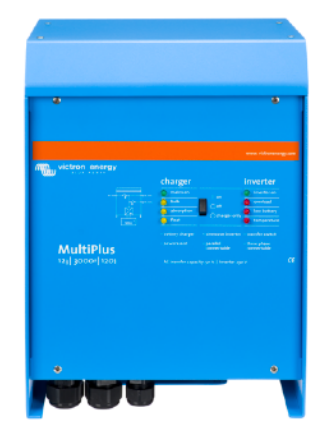

4. Find the Inverter when in VictronConnect, and press on it to connect.

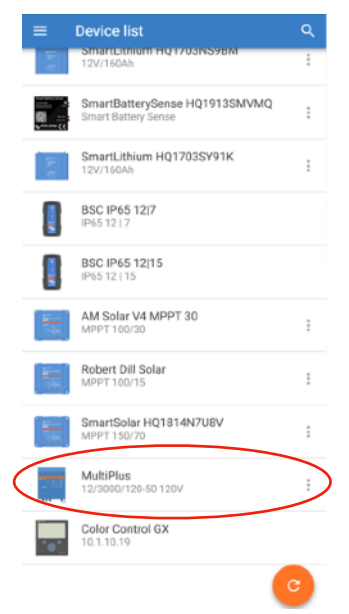

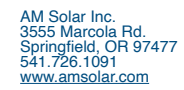

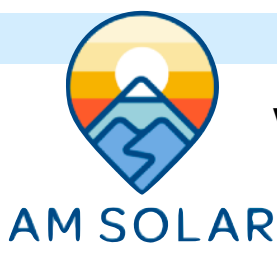

### **Viewing Your Multiplus Inverter**

1. Once you enter VictronConnect, this status page will be the first screen for the inverter. Press the gear icon in the top right:

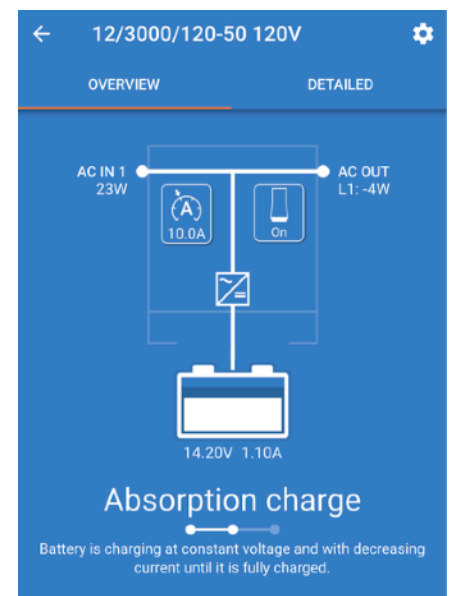

4. This is where you change settings. These can be obtained from AM Solar. For now, press the 3 circles in the top right and enter the "Product info" section:

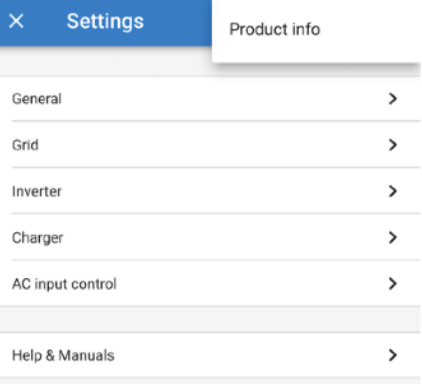

2. Once you press the gear in the top right you will enter this settings menu. You will want to click on "Enable Settings":

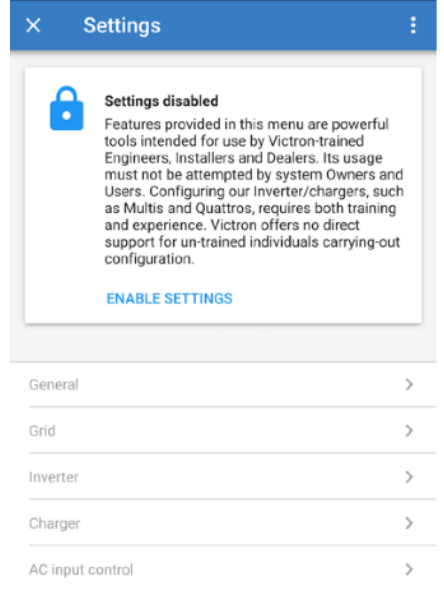

5. Once in product info, press the update button here to ensure you are on the latest firmware.

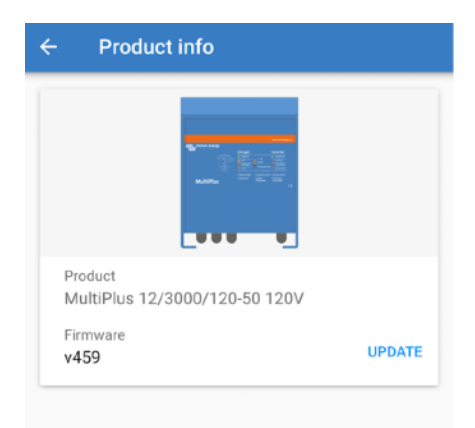

### 3. The next step is entering the password – This is "zzz"

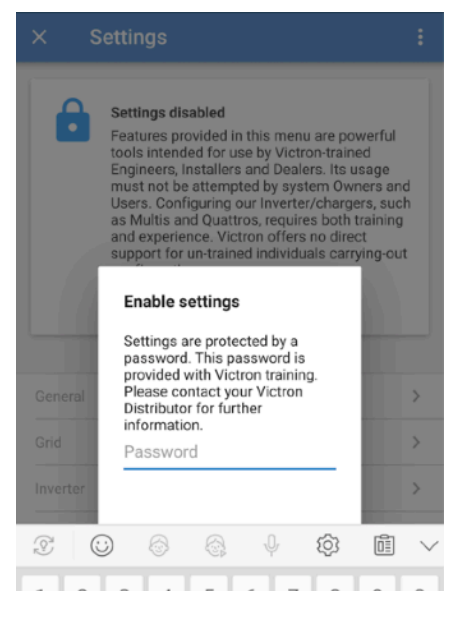

#### 6. Now proceed with the device reset:

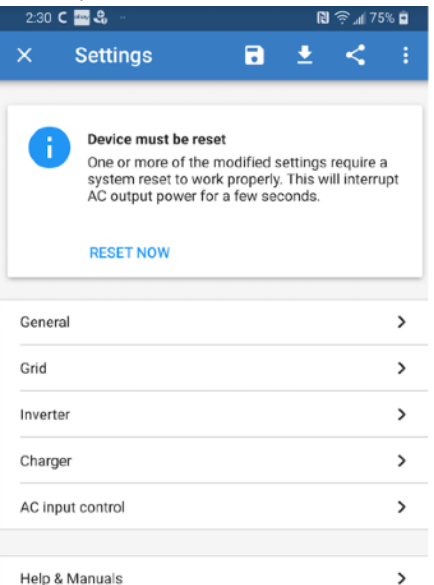

## **Programming Your Multiplus Inverter**

**AM SOLAR** 

Access both the Charger and the Inverter sections from within "Settings", and set the values per your manufacture's specifications. Thse are the primary settings you are concerned with:

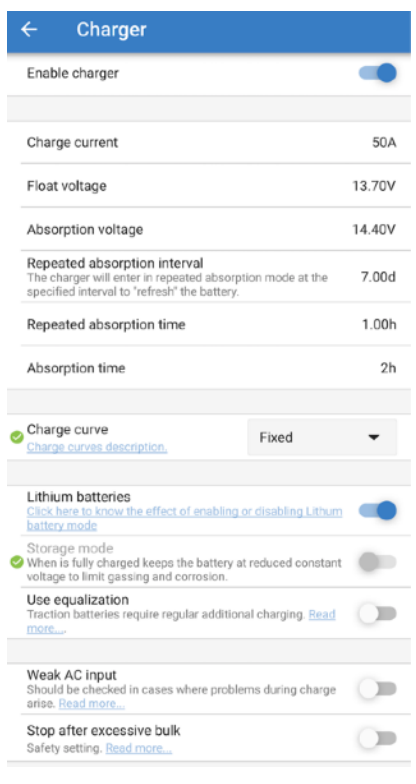

Charger Page: Float Voltage: Absorption Voltage: Repeated absorption time: Charge Curve: Absorption time: *NOTE*: Ensure lithium batteries are checked (tab turned to blue) if you are using lithium.

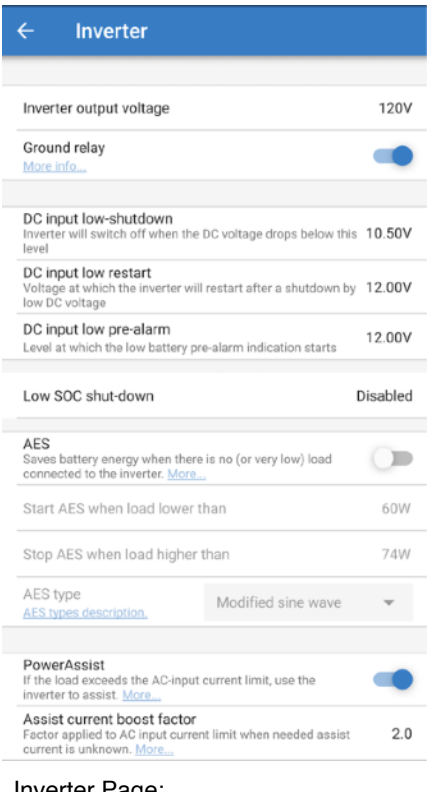

### Inverter Page:

DC input low-shutdown: DC input low restart: PowerAssist: Enabled Assist Current Boost Factor: 2

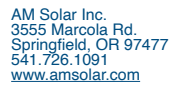

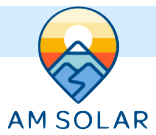

# **Firmware Update Process**

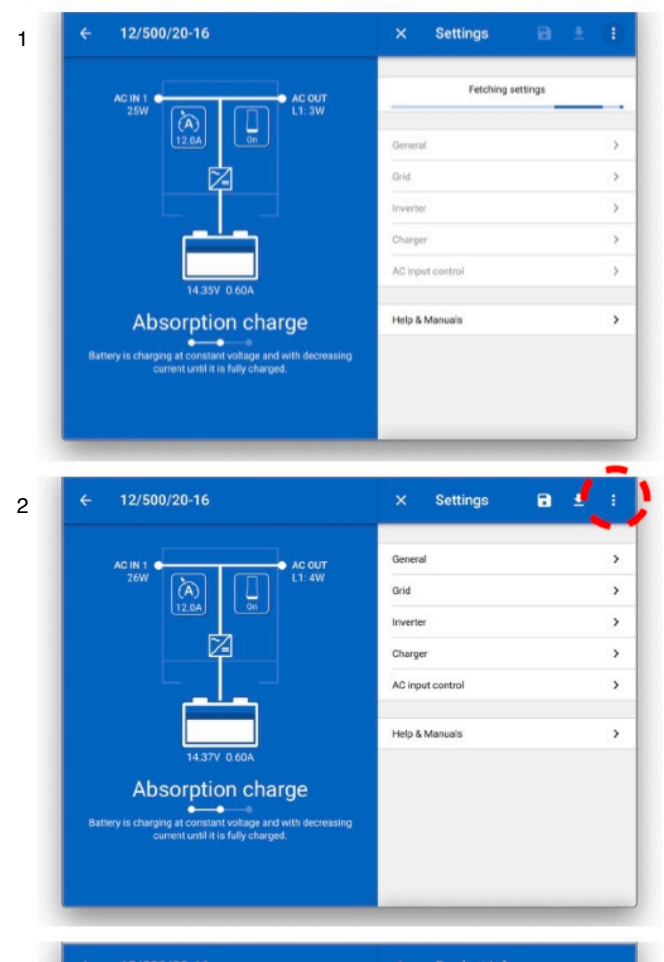

3 12/500/20-16 nduct inf AC IN 1  $\bullet$  AC OUT  $\overline{A}$ <br>12.0A **Draduat** MultiPlus 12/500/20-16 Firmware **UPDATE**  $v413$ v413 available to update **Absorption charge** Battery is charging at constant voltage and with decreasing<br>current until it is fully charged.

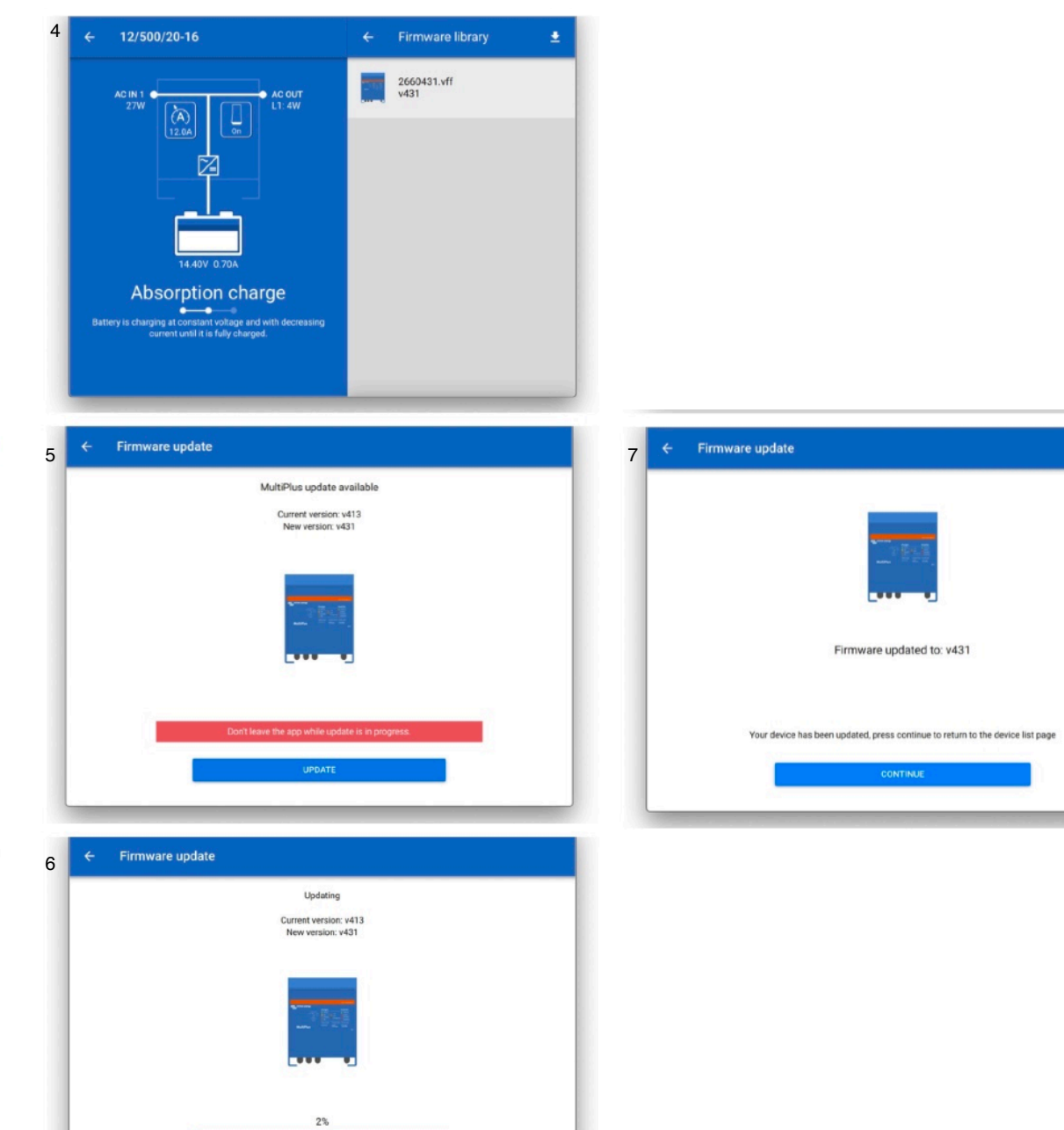

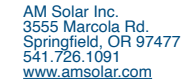